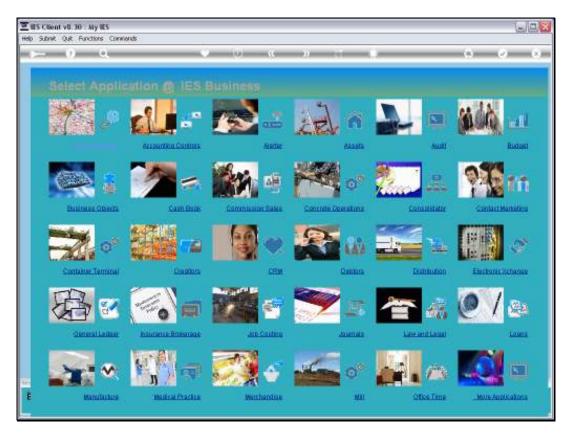

Slide 1 Slide notes:

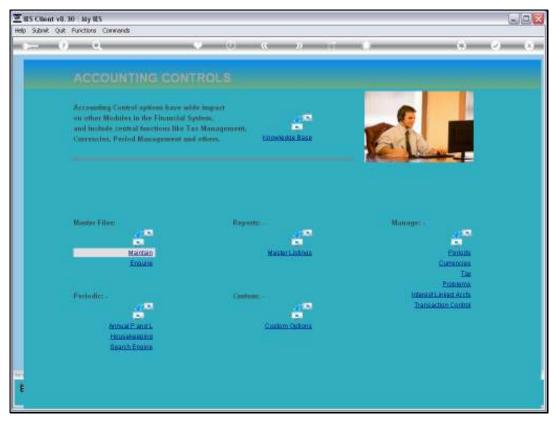

Slide 2 Slide notes: For Mastercode Masking, we go to Accounting Controls.

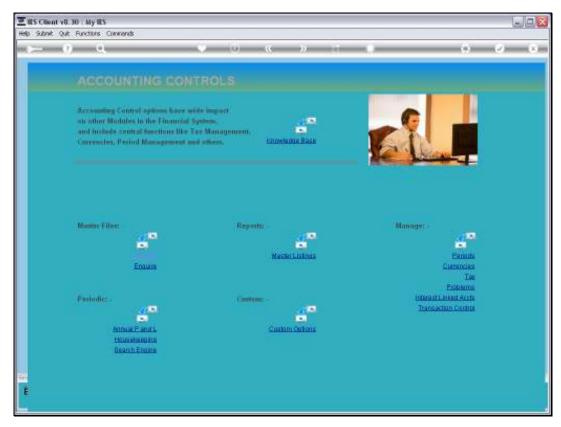

Slide 3 Slide notes:

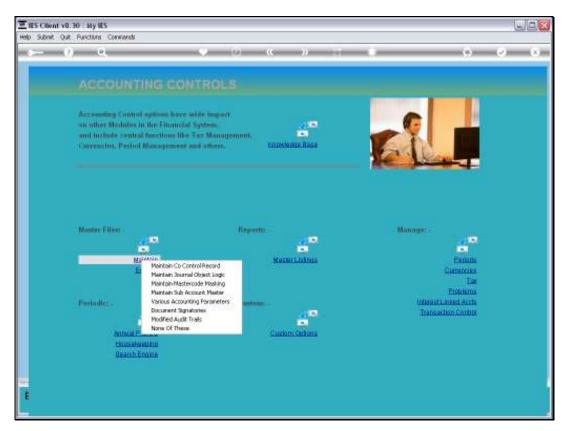

Slide 4 Slide notes:

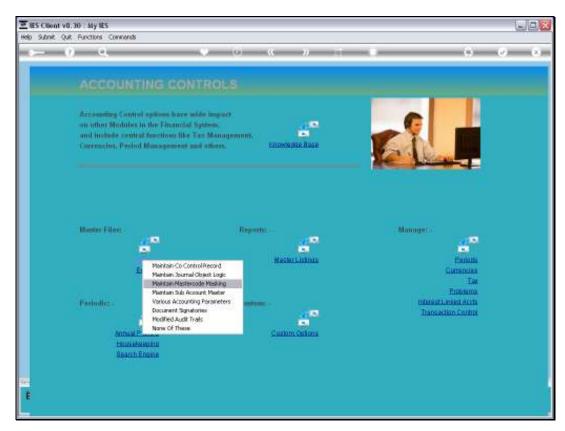

Slide 5 Slide notes:

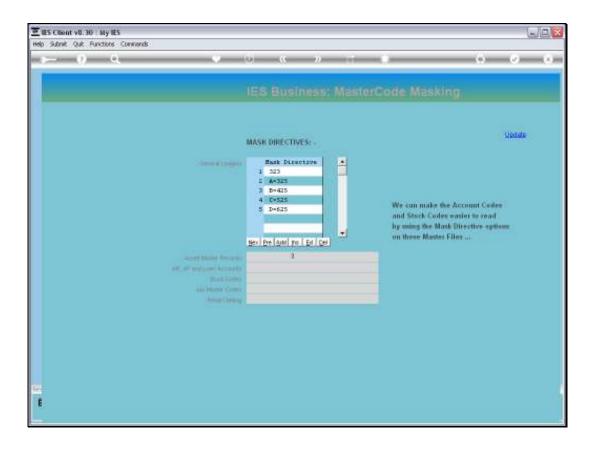

Slide 6

Slide notes: The same function is used for masking of all Account Codes, including the General Ledger as well as for the Subsidiary Ledgers where the function is available.

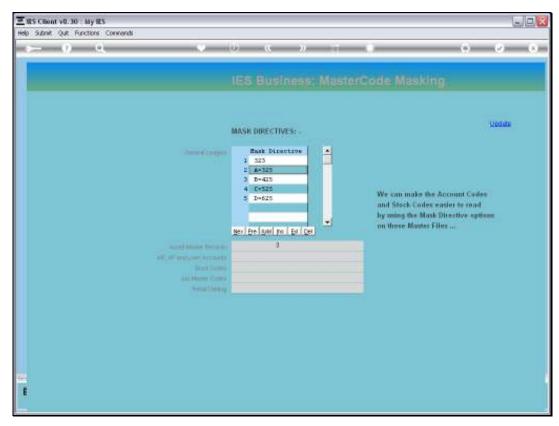

Slide 7 Slide notes:

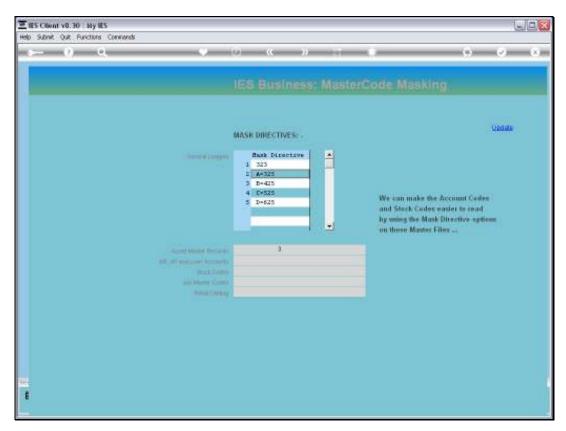

Slide 8 Slide notes:

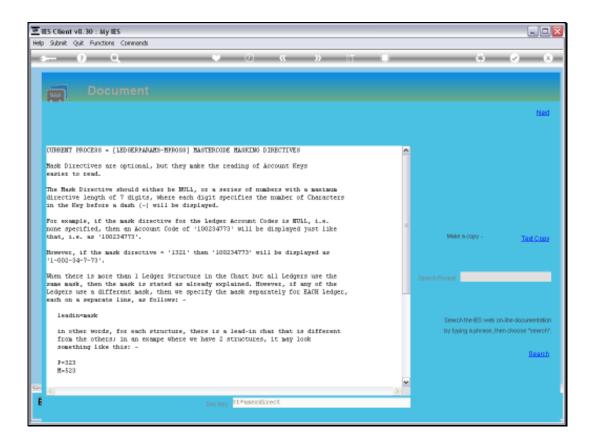

## Slide 9

Slide notes: What is it? It is an option to display Account Codes in a more readable format, without having to use extra characters in the Code itself. For the General Ledger, we can display a single masking code, or in the case of multiple Ledgers, we can set a code for each Ledger in the Multi Ledger.

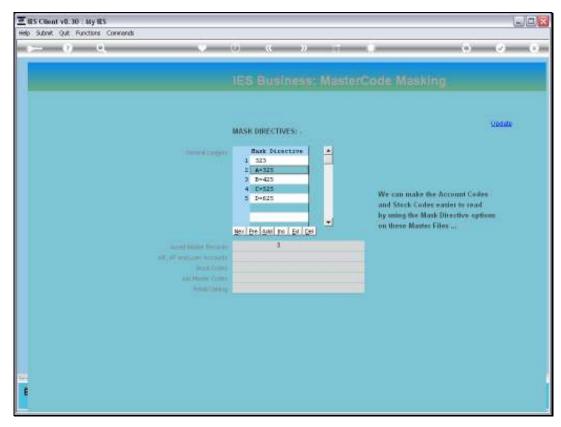

Slide 10 Slide notes:

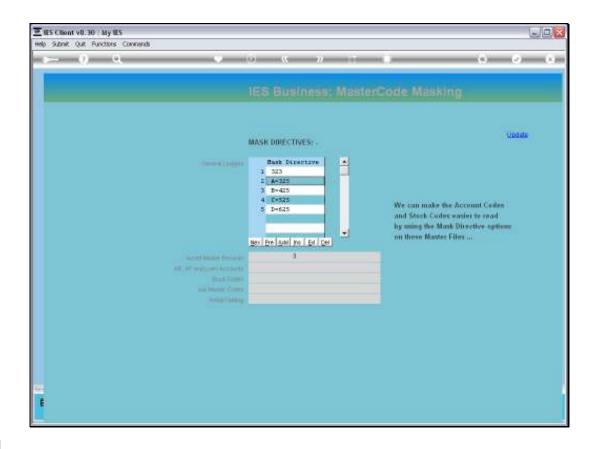

Slide 11

Slide notes: We can optionally specify a mask also for any of the Subsidiary Ledgers that are listed.

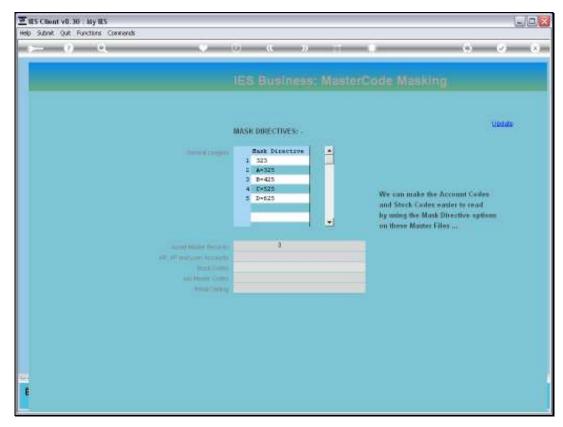

Slide 12 Slide notes:

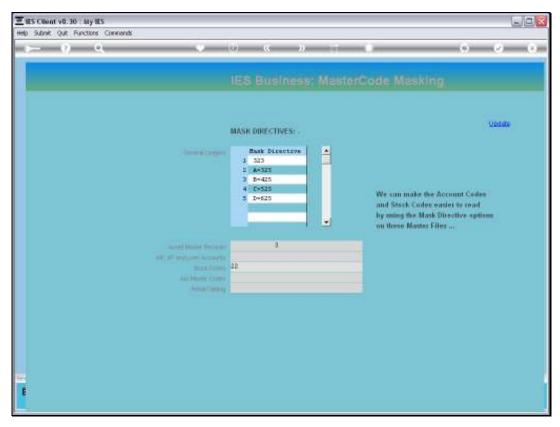

Slide 13 Slide notes:

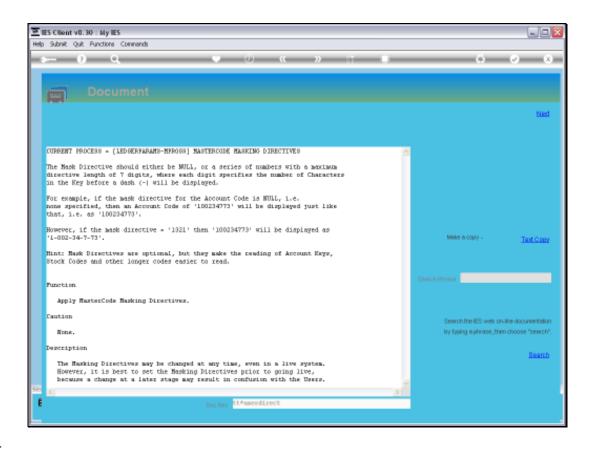

Slide 14

Slide notes: Masking works the same way for the Subsidiary Ledgers, except that there can only be a single mask code for a Subsidiary Ledger.

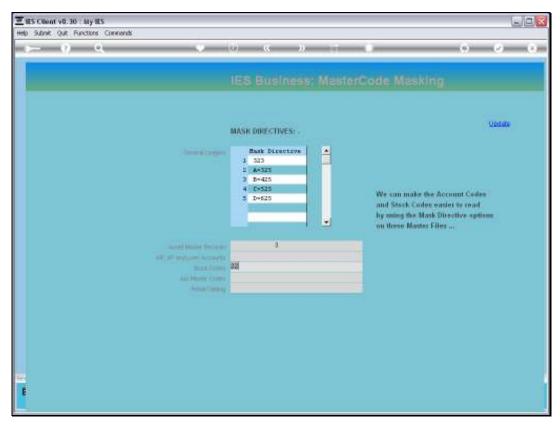

Slide 15 Slide notes:

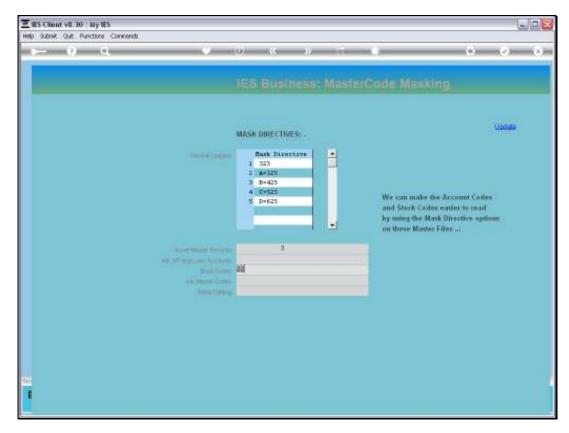

Slide 16 Slide notes: Account Code masking can be set or changed at any stage.

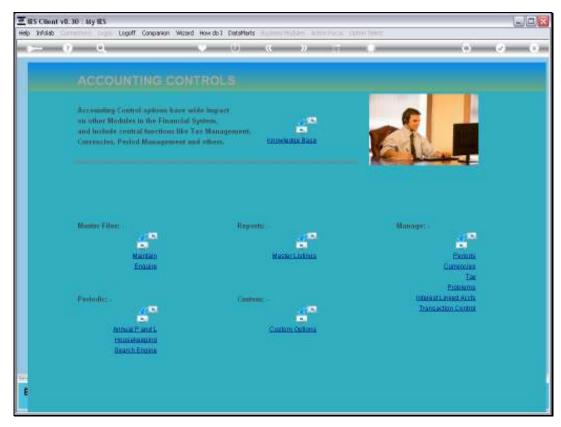

Slide 17 Slide notes:

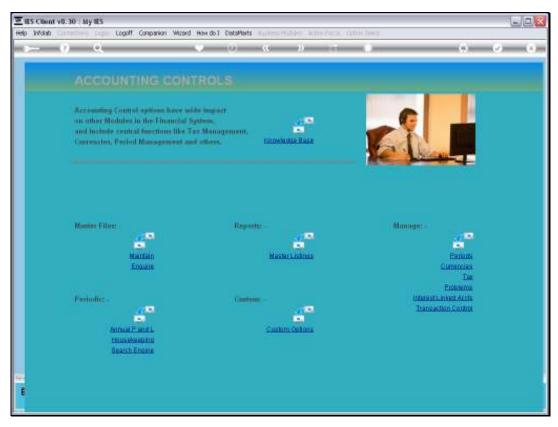

Slide 18 Slide notes: